## 2024

### **PREFEITURAS MUNICIPAIS**

## **MANUAL DE EMENDAS PARLAMENTARES**

# PORTFÓLIO AQUISIÇÃO

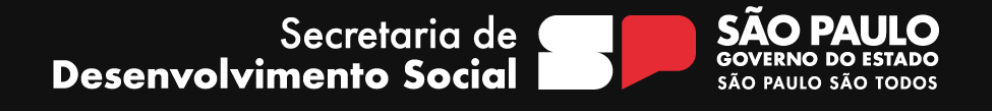

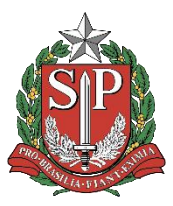

#### **GOVERNO DO ESTADO DE SÃO PAULO**

**Governador do Estado de São Paulo TARCÍSIO GOMES DE FREITAS**

**Vice-Governador do Estado de São Paulo FELÍCIO RAMUTH**

**Secretário de Desenvolvimento Social GILBERTO NASCIMENTO JR.**

> **Secretário Executivo FILIPE SABARÁ**

**Chefe de Gabinete EDUARDO BARBIN**

**Áreas envolvidas na elaboração ATG - Assessoria Técnica de Gabinete CAS - Coordenadoria de Ação Social GSES - Grupo de Supervisão de Equipamentos Sociais GGC - Grupo de Gestão de Convênios** 

**Editoração, Gráfica e Revisão DCI - DIRETORIA DE COMUNICAÇÃO INSTITUCIONAL**

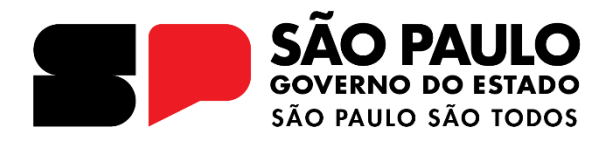

#### **INTRODUÇÃO**

A finalidade do presente Manual de Emendas Parlamentares (LOA – Impositiva e Transferência Voluntária) é de orientar os beneficiários quanto aos procedimentos necessários para celebração de parceria/convênio com a Secretaria de Desenvolvimento Social do Estado de São Paulo - SEDS direcionado ao portfólio de **AQUISIÇÃO DE EQUIPAMENTOS E MATERIAIS DE NATUREZA PERMANENTE.**

A Secretaria de Desenvolvimento Social de São Paulo - SEDS é responsável por desempenhar um papel estratégico e fundamental no planejamento e coordenação da política de desenvolvimento social do Estado, de forma a estabelecer os rumos, diretrizes e mecanismos de apoio às organizações de sociedade civil, às instâncias municipais, para atender as demandas e contingências da universalização dos direitos sociais, segundo a Lei Orgânica da Assistência Social, garantindo assim, proteção social à família, à infância, à adolescência, à velhice; ao amparo a crianças e adolescentes; à promoção da integração ao mercado de trabalho e à reabilitação e promoção de integração à comunidade, pagamento de benefícios às pessoas idosas e pessoas com deficiência em situação de vulnerabilidade social.

Entre as diversas ações executadas pela Pasta, as provenientes de recursos advindos de emendas parlamentares, são celebradas com as Organizações da Sociedade Civil e com as Prefeituras Municipais, cuja destinação é obrigatória em serviços socioassistenciais tipificados, conforme a Resolução CNAS n°109, de 11 de novembro de 2009.

#### **FLUXOGRAMA**

Os processos para celebração das parcerias são tramitados na plataforma SP Sem Papel - <https://www.spsempapel.sp.gov.br/>, serviços "Demandas", e percorrem o seguinte caminho:

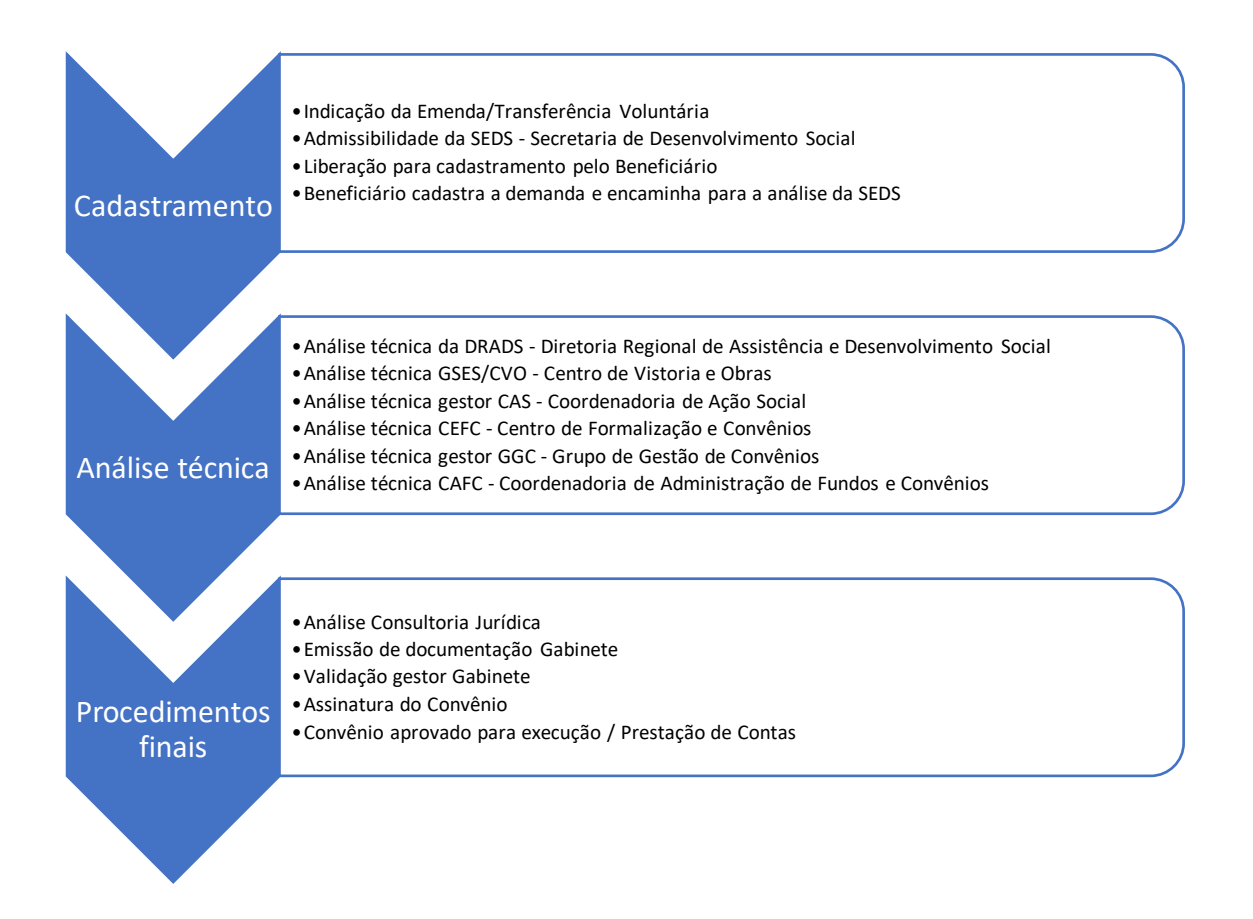

#### **OBJETO DA AÇÃO:**

Aquisição

#### **DETALHAMENTO DO OBJETO PARA MUNICÍPIOS (PM):**

O recurso deverá ser utilizado na aquisição de equipamentos e materiais permanentes recomendados e necessários ao desenvolvimento e qualificação dos serviços de execução direta, com base nos níveis de competência no âmbito da Tipificação Nacional - Resolução CNAS n°109, de 11 de novembro de 2009 e Resolução n°13, de 13 de maio de 2014.

Quando o direcionamento for na modalidade Fundo a Fundo (Emenda LOA impositiva), o município (Prefeitura Municipal) deverá utilizar como parâmetro, a Resolução SEDS - 26, de 21 de junho de 2023.

Serviços Socioassistenciais Tipificados executados pelas Prefeituras:

#### **Proteção Social Básica**

• Serviço de Proteção e Atendimento Integral à Família (PAIF)

#### **Proteção Social Especial Média Complexidade**

• Serviço de Proteção e Atendimento Especializado à Famílas e Indivíduos (PAEFI)

#### **DIRETRIZES COM DESPESAS AQUISIÇÃO**

O recurso deverá ser utilizado na aquisição de equipamentos e materiais de natureza permanente, tendo como objetivo contribuir com a ampliação ou aprimoramento dos serviços, visando eliminar as situações de vulnerabilidade e risco social, para que os serviços prestados no âmbito do SUAS produzam a transformação de uma dada realidade com a expressa intenção de garantir direitos e segurança social, proporcionando mudanças efetivas na perspectiva do fortalecimento da autonomia, cidadania e melhorias continuas no atendimento aos usuários.

Na aquisição de qualquer equipamento, necessita haver compatibilidade com o serviço tipificado desenvolvido, sendo detalhada com a devida justificativa quanto a sua utilidade no plano de trabalho.

#### **ETAPA 1 – CADASTRAMENTO**

Nesta etapa o beneficiário contemplando com emenda parlamentar, providenciará o cadastramento, seguindo o passo a passo:

As Prefeituras Municipais - PM precisam preencher as caixas específicas e apresentar a documentação exigida, principalmente as obrigatórias identificadas com asterisco (\*) no final de cada item:

#### **CAIXA – ITENS DA DEMANDA**

Preencher conforme os itens disponíveis e listado no portfólio. Os valores precisam ser iguais aos informados nas planilhas orçamentárias

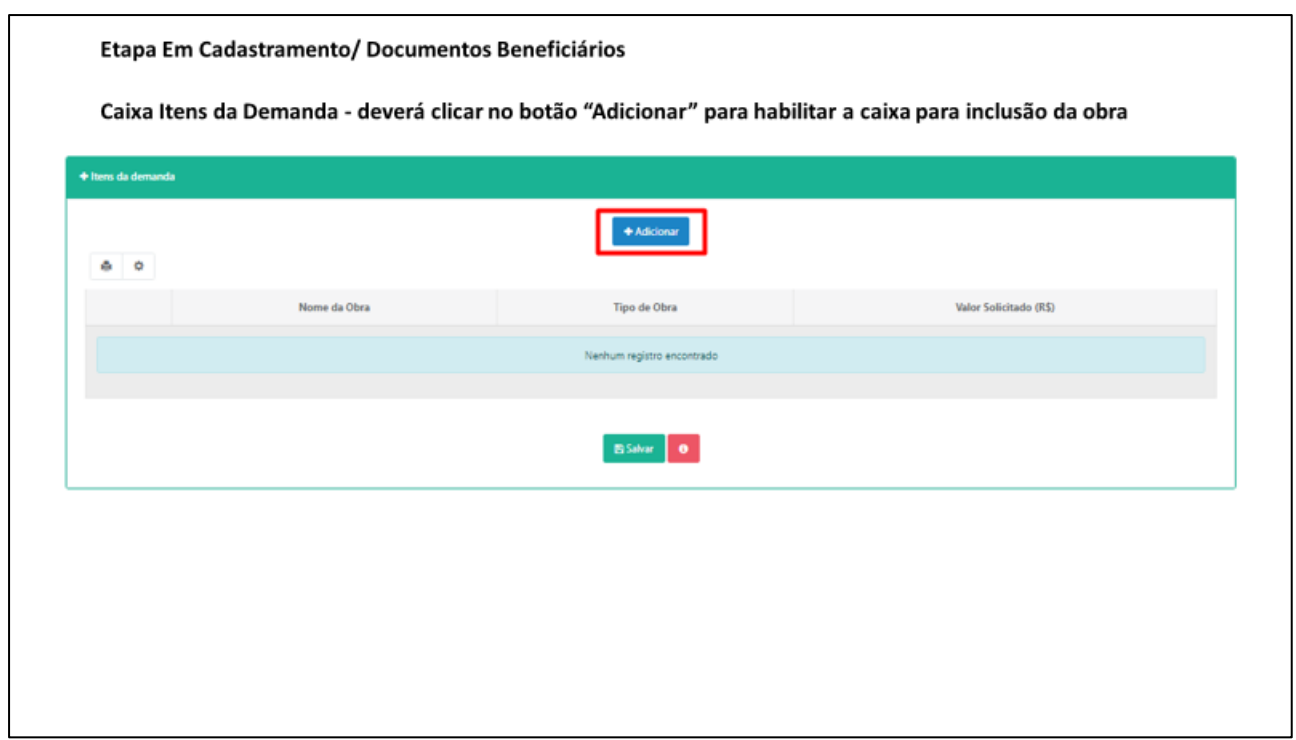

#### **CAIXA – JUSTIFICATIVA DA REALIDADE A SER TRANFORMADA**

Justificativa para firmar a convênio, com descrição da realidade a ser transformada e atividades a serem executadas;

(Baixar o modelo disponibilizado no sistema)

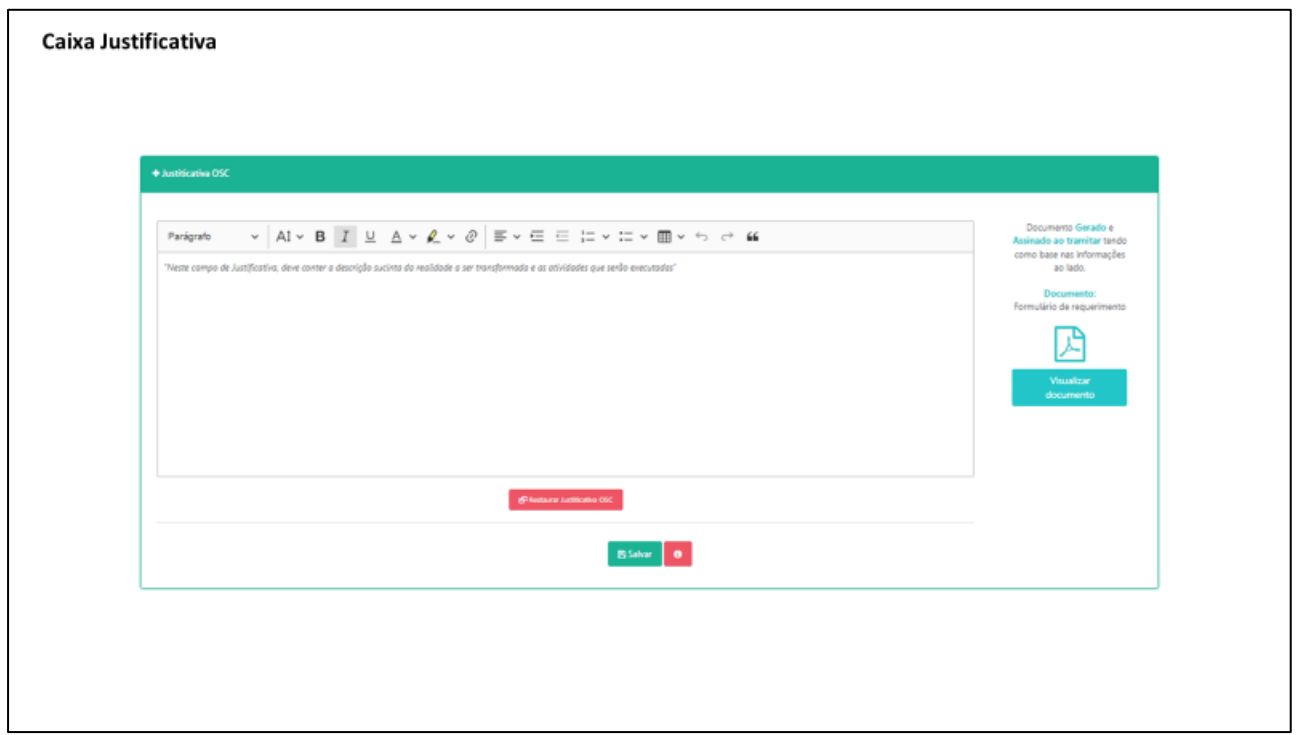

#### **CAIXA – PLANO DE TRABALHO**

Elaborar o Plano de Trabalho em conformidade com as determinações constantes do artigo n.º 116, § 1º, da Lei Federal n.º 8.666, de 21 de junho de 1.993, e alterações posteriores, combinado com os artigos 4º e 7º do Decreto Estadual n.º 66.173 de 20/10/2021, seguindo as instruções constantes no modelo específico disponibilizado no sistema para AQUISIÇÃO, preenchendo todos os campos do Modelo disponível no sistema:

**Plano de Trabalho - Portfólio AQUISIÇÃO - Prefeitura Municipal (PM)** 

#### **1. Dados da Prefeitura Municipal**

**Nome: CNPJ: Endereço: CEP: Município: Telefones: E-mail institucional:** 

**2. Identificação do Representante**

**Nome: Data de nascimento: RG: CPF: Formação: Endereço: CEP: Município: Telefones: E-mail pessoal: E-mail institucional:**

**3. Identificação do Técnico Responsável pela execução do serviço a ser qualificado**

**Nome: Data de nascimento: CPF: RG: Formação: Endereço: CEP: Município: Telefones: E-mail pessoal: E-mail institucional:**

**4. Apresentação da Prefeitura.** *(Demonstre a evolução histórica incluindo sua Experiência prévia; Articulação em rede socioassistencial e intersetorial; Relevância pública e social e a Capacidade técnica operacional relacionadas ao serviço.)*

**5. Descrição do Serviço a ser qualificado no âmbito da Tipificação Nacional de Serviços Socioassistenciais.** *(Descreva o serviço que será ofertado com a devida competência conforme a Tipificação Nacional Resolução CNAS n°109, de 11 de novembro de 2009 e Resolução n°13, de 13 de maio de 2014.*)

- **- Nome do Serviço:**
- **- Faixa Etária:**
- **- Sexo:**
- **- Período de funcionamento das atividades do Serviço:**
- **- Capacidade de atendimento:**
- **- Previsão de pessoas atendidas (indicar a quantidade):**
- **- Localização:** *(endereço completo onde o serviço será executado, inclusive, distrito e bairro.)*

**6. Justificativa - Descrição de como a realidade social será transformada.** *(A formalização do convênio tem como objetivo primordial a transformação de uma dada realidade social por meio do serviço tipificado. Descreva a*  *realidade social merecedora da atuação, demonstrando o nexo causal entre o serviço e respectivas ações incluindo os resultados com eles pretendidos.)*

**7. Fases da Execução.** *(Informe somente as etapas: "- Planejamento, com elaboração do Plano de Trabalho; - Seleção de Celebração; - Execução; - Monitoramento e Avaliação; - Prestação de Contas".)*

**8. Caracterização socioeconômica da região, das vulnerabilidades sociais do território, considerando o usuário a ser atendido.** *(Indique as áreas de atendimento, municípios, distritos, microrregiões previstas para a oferta do serviço onde será comprovada a existência e localização de pessoas em situação de vulnerabilidade e/ou risco social.)*

**9. Impacto social esperado.** *(Descreva, com base nas metas estabelecidas, como a efetivação das ações propiciarão na qualificação do serviço, na direção de mudanças positivas em relação à situação de vulnerabilidade e riscos sociais vivenciados, principalmente quanto: Eficiência: diz respeito à boa utilização dos recursos financeiros, materiais e humanos em relação às atividades e resultados alcançados; Eficácia: se refere à relação das ações realizadas e os resultados obtidos; Efetividade: observação da incorporação das mudanças geradas pelo serviço na realidade dos usuários.)*

**10. Objetivo Geral.** *(Diz respeito à solução do problema a ser enfrentado pelo serviço. Tal objetivo deve ser compatível com as ações/atividades prestados pela Prefeitura, com o campo funcional da SEDS e com a política setorial de que trata a formulação do convênio. O objetivo geral expressa a intenção transformadora de atingir um determinado fim, uma mudança numa determinada situação e que tenha impacto no atendimento de demanda de seus usuários.)*

**11. Objetivos Específicos.** *(Expressa os resultados concretos a serem atingidos - ampliação ou aprimoramento dos serviços, com a aquisição dos equipamentos solicitados. Os objetivos específicos são passos estratégicos para que o objetivo geral possa ser alcançado, isto é, eles são capazes de mostrar as estratégias que serão utilizadas pelo serviço. Representam os passos para se alcançar o objetivo geral.)*

**12. Meta.** *(Descreva de forma objetiva e quantificada, de maneira que se possa mensurar. São declarações da quantidade dos equipamentos relacionadas ao serviço/usuários que serão beneficiados com as ações propostas fundamentadas nas seguranças sociais, de forma temporal e espacialmente dimensionadas, isto é, além de expressar o que se quer, precisa delimitar o quanto, em quanto tempo e em que lugar serão realizadas.)*

**13. Metodologia.** *(Descreva como as ações que serão desenvolvidas com ou para os usuários e como, os*  equipamentos, auxiliarão na execução do objeto da formulação do convênio para atingir objetivos e metas previstas *com base no trabalho desenvolvido pela equipe técnica e a atuação em rede socioassistencial.)*

**14. Recursos Físicos.** *(Detalhe as condições gerais do imóvel, especificando o local onde os equipamentos adquiridos serão instalados e a respectiva conservação/manutenção.)*

**15. Recursos Humanos.** *(Especifique: cargo/função, formação, carga horária, quantidade e tipo de vínculo de cada profissional envolvido, direta ou indiretamente com a execução do objeto, levando-se em consideração a NOB-RH/SUAS e as informações prestadas no sistema PMASweb.)*

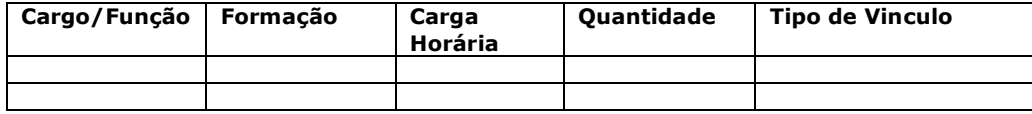

**16. Plano de Aplicação dos Recursos Financeiros.** *(Preencha a planilha do Plano de aplicação dos recursos financeiros, no formato indicado, lembre-se que os valores têm que ser idênticos e na mesma ordem ao da planilha do Orçamento Final.*

*Observação 1: as propostas orçamentárias deverão estar em estrita conformidade com as especificações técnicas contidas no plano de aplicação dos recursos financeiros.*

*Observação 2: nos Itens de despesa e Especificações técnicas, não indicar a marca ou modelo dos produtos. Especificar, de modo claro e preciso, os respectivos itens de despesas, preferencialmente utilizando os parâmetros constantes do catálogo de materiais da BEC, com o objetivo de possibilitar a análise, pelo órgão técnico, de sua necessidade, bem como da viabilidade financeira da proposta, observando a imprescindível correlação direta com o serviço objeto do convênio.*

*Observação 3: a declaração de contrapartida como requisito para formalizar o convênio é obrigatória quando houver. Inserir na caixa "Arquivos anexados à Demanda", no item correspondente.)*

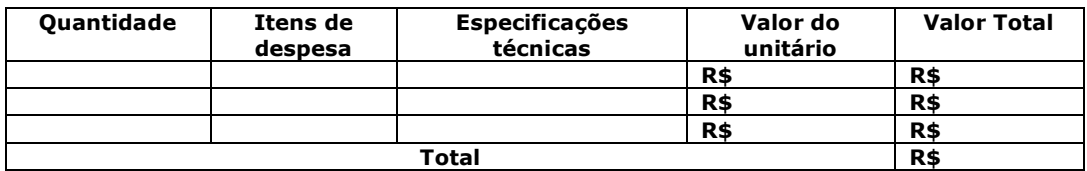

**17. Prazo de Execução do convênio/serviço.** *(Indique "12 doze meses".)*

**18. Processo de Monitoramento e Avaliação.** *(Descreva como será o sistema de monitoramento e avaliação do serviço, apresentando alguns indicadores tangíveis e/ou intangíveis, os instrumentos e estratégias de coleta de dados e a equipe responsável pelo processo. Utilizar indicadores de: eficiência (economia de recursos), eficácia (resultados) ou efetividade (impactos). Confirme e reforce se os indicadores permitem acompanhar o alcance das metas, identificar avanços, melhorias de qualidade, correção de problemas, necessidades de mudança etc.)*

**19. Cronograma de Desembolso.** *(Destaque que o recurso financeiro será liberado em parcela única, valor nominal e por extenso. O valor do repasse do recurso estadual será igual ao disponibilizado na emenda, exceto se a aquisição for de valor inferior ao disponibilizado pelo Estado, neste caso informe o valor da aquisição.)*

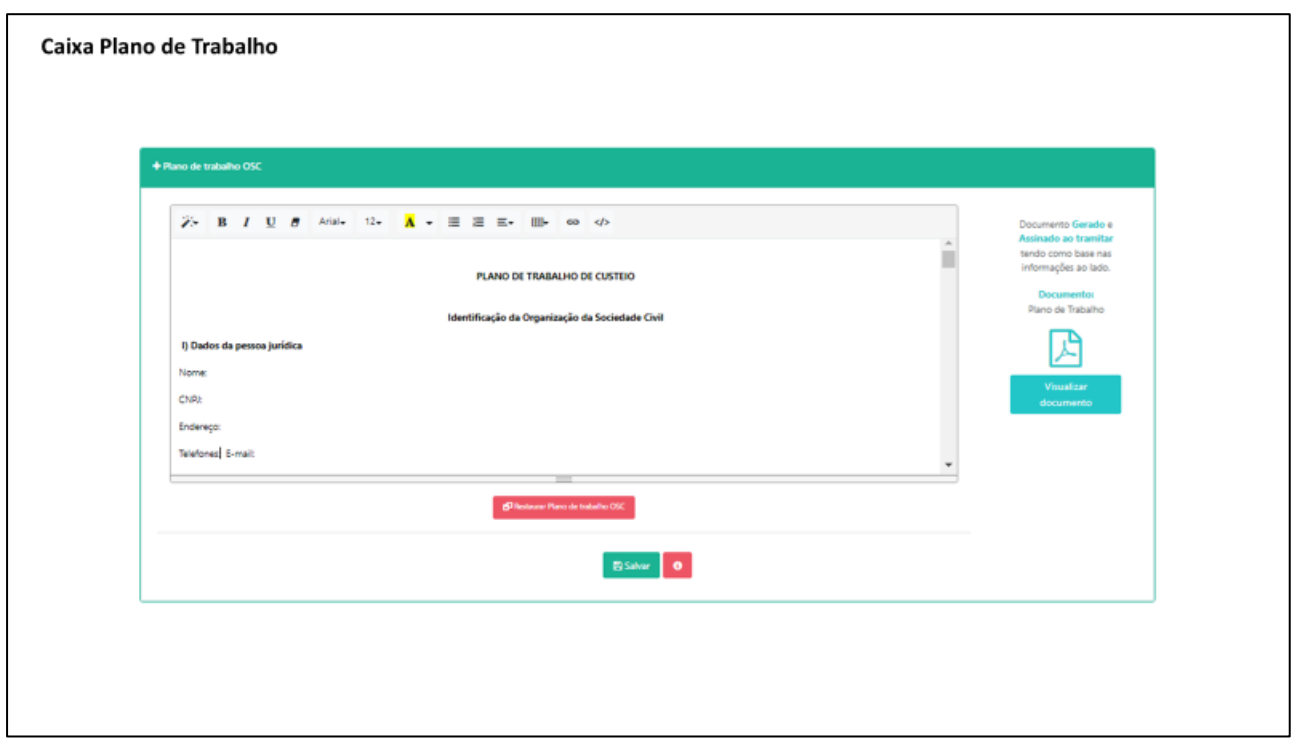

#### **CAIXA – ARQUIVOS ANEXADOS À DEMANDA**

As Prefeituras Municipais precisam apresentar as seguintes documentações:

1. Ofício do(a) Prefeito(a) Municipal, endereçado ao Titular da Secretaria de Desenvolvimento Social, solicitando a celebração de convênio e justificando a importância do atendimento a ser prestado para o segmento da população a que se destina;

Baixar o modelo disponibilizado no sistema

- 2. Comprovante de inscrição do Município no Cadastro Nacional de Pessoa Jurídica (CNPJ), emitida no exercício corrente; Acessar o comprovante no link: [http://servicos.receita.fazenda.gov.br/Servicos/cnpjreva/Cnpjreva\\_Solicit](http://servicos.receita.fazenda.gov.br/Servicos/cnpjreva/Cnpjreva_Solicitacao.asp) [acao.asp](http://servicos.receita.fazenda.gov.br/Servicos/cnpjreva/Cnpjreva_Solicitacao.asp)
- 3. 3 (três) propostas orçamentárias de empresas fornecedoras dos equipamentos a serem adquiridos, detalhando os seus preços unitários, totais e especificações técnicas;

4. Pesquisa atualizada no Cadastro Informativo dos Créditos não Quitados de órgãos e entidades estaduais (CADIN ESTADUAL), sem indicação de pendências;

Acessar o comprovante no link:

[https://www.fazenda.sp.gov.br/cadin\\_estadual/pages/publ/cadin.aspx](https://www.fazenda.sp.gov.br/cadin_estadual/pages/publ/cadin.aspx)

5. Certificado de Regularidade do Município para Celebrar Convênios - CRMC, certificando que o município em questão está inscrito no Sistema Integrado de Convênios do Estado de São Paulo, de acordo com o Decreto Nº 52.479 de 14 de dezembro de 2007; [http://www.app.convenios.sp.gov.br/LoginGestao.aspx?ReturnUrl=%2fDe](http://www.app.convenios.sp.gov.br/LoginGestao.aspx?ReturnUrl=%2fDefault.aspx)

[fault.aspx](http://www.app.convenios.sp.gov.br/LoginGestao.aspx?ReturnUrl=%2fDefault.aspx)

- 6. Declaração do Executivo Municipal informando o Nº do CNPJ do Município e o número da conta bancária vinculada ao convênio, no Banco do Brasil ou, na inexistência deste no município em que se localiza, em agência desta instituição bancária, situada no município mais próximo, nos termos do Decreto Estadual n.º 62.867, de 03 de outubro de 2017;
- 7. Declaração do(a) Prefeito(a) assegurando a reserva de recursos orçamentários para complementar o montante necessário à execução do objeto do Convênio, se for o caso;
- 8. Termo de Adesão aos compromissos definidos na Agenda Mínima de Compromissos Sociais, consoante Resolução SEADS 3, de 12 de março de 2001, assinado pelo(a) Prefeito(a) Municipal;
- 9. Declaração de compatibilidade e de adequação das despesas da parceria aos dispositivos dos artigos 15 e 16 da Lei Complementar Federal n.º 101, de 04/05/2000 (Lei de Responsabilidade Fiscal);

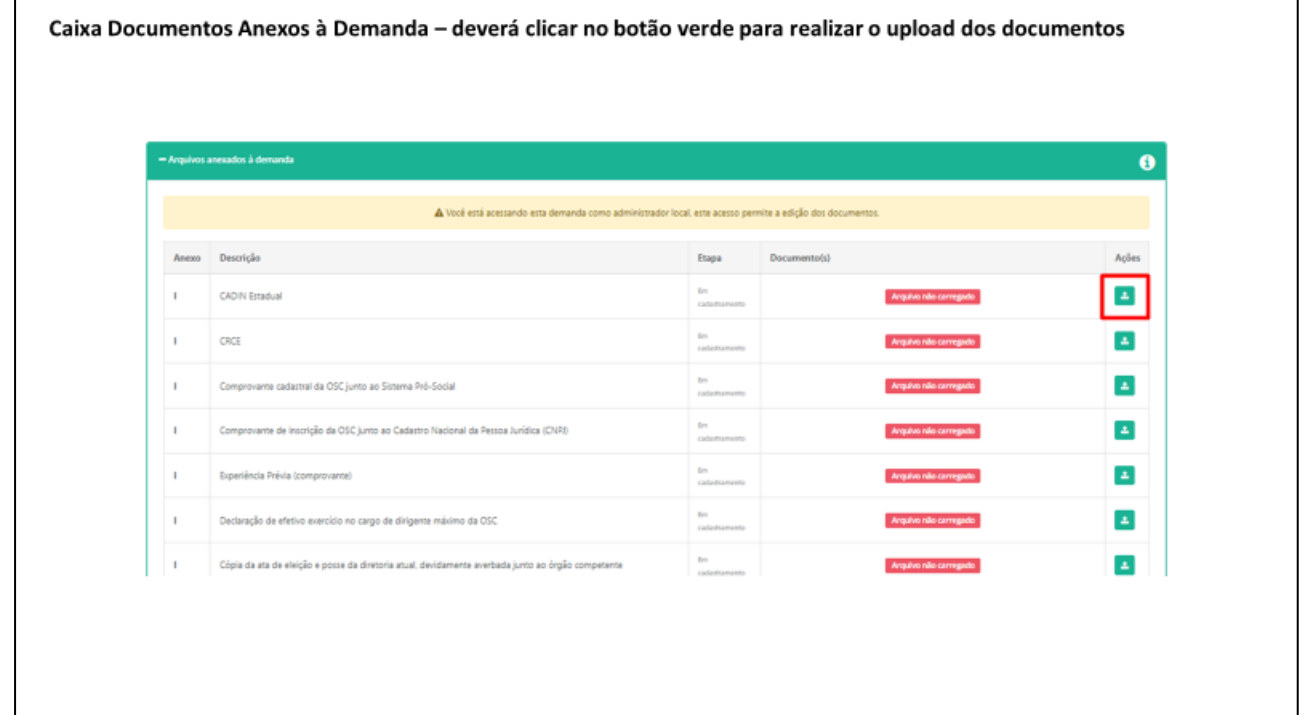

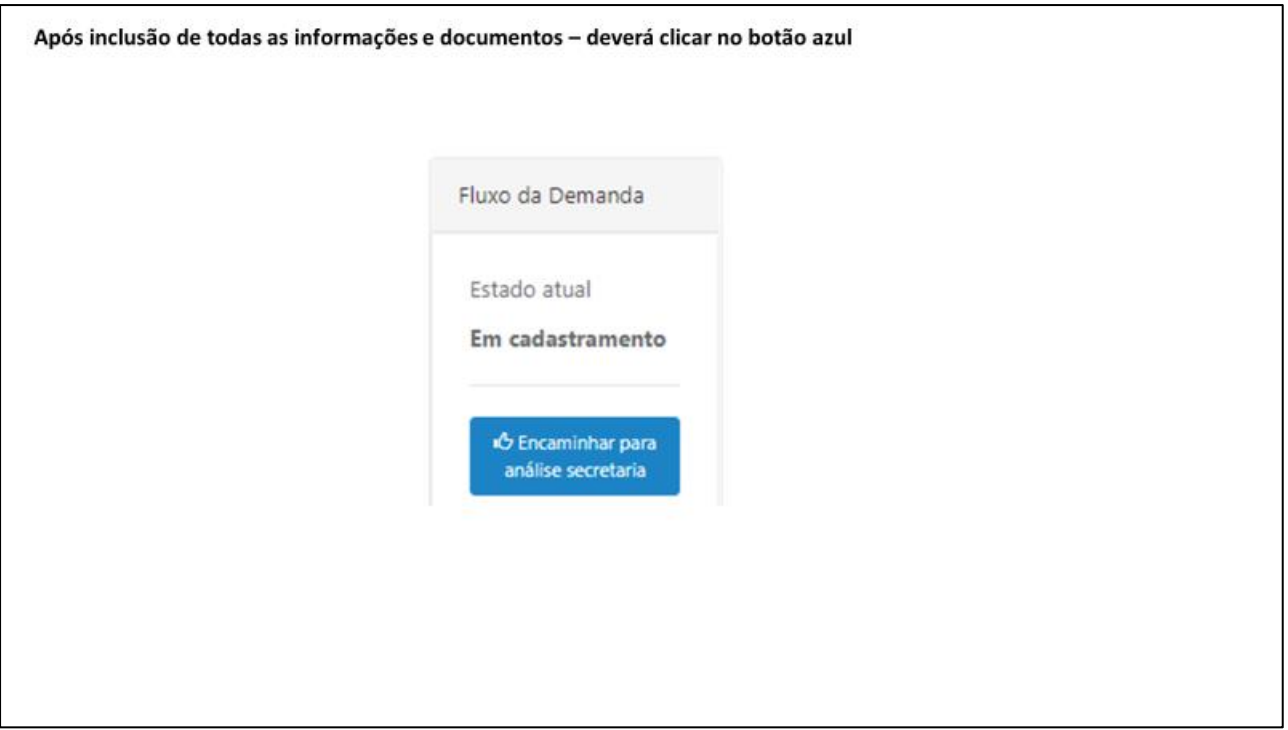

#### **ETAPA 2 – INSTRUÇÃO PROCESSUAL**

Nesta etapa, a DRADS confirma se a demanda da Prefeitura Municipal, conferindo as certificações, e a execução dos serviços ofertados de acordo com a Tipificação Nacional dos Serviços Socioassistenciais previstas no Sistema Único de Assistência Social – SUAS; o Plano de Trabalho e o Plano de Aplicação dos Recursos Financeiros, incluindo a verificação das planilhas orçamentárias apresentadas, a Capacidade Prévia Instalada e os Recursos Humanos exigidos pela NOB-RH/SUAS.

Posteriormente, o(a) Diretor(a) DRADS validará o parecer técnico.

Em todo o momento da fase de instrução processual, pode ser solicitado ao beneficiário que efetue correções nos documentos apresentados, desta forma é imprescindível que o beneficiário acompanhe o andamento do processo, acessando frequentemente, uma vez o sistema não gera avisos.

#### **ANÁLISE TÉCNICA GSES/CVO**

Nesta etapa o Centro de Vistoria e Obras – CVO analisará quando houver indicação de aquisição de equipamentos permanentes que destinado à melhoria das instalações de unidades de atendimento da população demandatária de serviços socioassistenciais, que necessita de análise específica para instalação, como placa de energia fotovoltaica e elevadores adaptados.

Posteriormente a análise técnica CVO, o(a) Diretor(a) do GSES – Grupo de Supervisão de Equipamentos Sociais validará e enviará a análise ao gestor CAS.

#### **ANÁLISE TÉCNICA GESTOR CAS**

Nesta etapa o(a) Coordenador(a) de Ação Social analisa as manifestações da DRADS e de GSES/CVO e se de acordo, encaminhará à análise técnica CEFC.

#### **ANÁLISE TÉCNICA CEFC**

Nesta etapa CEFC deverá analisar se os documentos comprobatórios estão dentro de sua validade.

Posteriormente à análise técnica do CEFC, o(a) Diretor(a) validará a manifestação do técnico e encaminhará para validação do Diretor do Grupo de Gestão de Convênios – GGC que se "de acordo" tramitará para o Grupo Setorial de Planejamento, Orçamento e Finanças Públicas -GSPOFP; Consultoria Jurídica e ao Gabinete do(a) Secretário(a) para formalização da parceria. No caso de "reprovação" o Diretor(a) do GGC poderá indicar pelo IMPEDIMENTO DA EMENDA.

#### **ETAPA 3 – PRESTAÇÃO DE CONTAS**

Após a celebração da parceria, liberação do recurso e a execução do objeto for realizada, inicia-se a etapa no sistema para prestação de contas.

#### **DÚVIDAS RECORRENTES**

#### **1. Como acesso ao Sistema Demandas?**

O Sistema Demandas está disponível no endereço: [www.spsempapel.sp.gov.br](file:///C:/Users/vlvieira/Downloads/www.spsempapel.sp.gov.br) No menu superior, selecione "Serviços" e, em seguida, em "Demandas".

#### **2. Esqueci minha senha, o que devo fazer?**

Clique na opção "esqueci minha senha" e informe seus dados. Você precisará informar seu CPF e a matrícula que foi associada ao seu usuário. Caso não saiba a matrícula, ou não receba a senha, entre em contato com o 0800 710 0064.

#### **3. Não sei se minha organização já tem acesso ao Sistema Demandas, ou quem são as pessoas responsáveis da minha organização no sistema. O que devo fazer?**

Envie um e-mail para [emendas.parlamentares@sp.gov.br](file://///srv-fs-01/seds/CAS-DADOS/Assessoria%20Emendas/EMENDAS%202023/MANUAIS/2024/emendas.parlamentares@sp.gov.br) com o assunto "Consulta acesso Demandas", informando o nome e CNPJ da organização, e o nome e CPFs das pessoas que deseja consultar.

Importante: esta solicitação é uma consulta, sendo informado apenas se há ou não cadastro para a organização e se as pessoas indicadas são ou não responsáveis pelo sistema. Nenhuma informação adicional será enviada.

#### **4. Recebi uma emenda parlamentar e meu município não está cadastrado no Sistema Demandas, o que devo fazer?**

Neste caso, envie um e-mail informando o número da emenda parlamentar que foi beneficiada, para [emendas.parlamentares@sp.gov.br](file://///srv-fs-01/seds/CAS-DADOS/Assessoria%20Emendas/EMENDAS%202023/MANUAIS/2024/emendas.parlamentares@sp.gov.br) com o assunto "Cadastro Gestor".

#### **5. O gestor cadastrado não faz mais parte da minha organização, o que devo fazer para cadastrar um novo gestor?**

Envie um e-mail para [emendas.parlamentares@sp.gov.br](file://///srv-fs-01/seds/CAS-DADOS/Assessoria%20Emendas/EMENDAS%202023/MANUAIS/2024/emendas.parlamentares@sp.gov.br%20) com o assunto "atualizar Cadastro Gestor".

#### **6. Quando é necessário atualizar a pessoa no perfil de gestor da organização no Demandas, qual é o procedimento?**

Se a organização já tem um gestor cadastrado e deseja alterar, deverá encaminhar o formulário disponibilizado, com a mensagem "atualização de gestor".

#### **7. Como eu sei se a minha organização tem emenda parlamentar disponível?**

Somente após receber a notificação de que foi beneficiado por uma emenda parlamentar, é que a beneficiária pode solicitar o cadastro no Sistema Sem Papel.

#### **8. Agora que minha organização possui emenda disponível, o que eu devo fazer?**

As primeiras etapas no processo de tramitação da emenda são de responsabilidade da organização ou prefeitura, e se referem às etapas de "Cadastrar" a emenda e enviar a documentação necessária.

#### **9. O que eu devo fazer para cadastrar a emenda?**

Após clicar em "Emendas / Demandas disponíveis", você verá a relação de emendas aprovadas. Você deve selecionar a emenda a receber o "Aceite" e clicar em Salvar. A emenda ficará com a situação/status "em cadastramento", sendo a próxima etapa Enviar a documentação necessária.

#### **10. O que eu devo fazer para enviar a documentação necessária?**

Após o cadastro da emenda, você poderá visualizá-la ao clicar na guia "Demandas". Agora o processo tem um número, que aparece na primeira coluna, e está na situação "Em cadastramento". Ao clicar no número da demanda/processo, você acessará uma página para envio de toda a documentação.

#### **11. Qual a documentação que eu devo enviar?**

Ao clicar no número da demanda, você acessará uma página para envio de toda a documentação.

Após envio de toda documentação, a opção "Encaminhar para análise da secretaria" mudará de cor e estará disponível.

#### **12. Quando preencher o campo "Valor de Contrapartida"? Eu devo preencher este valor ou só o envio do documento "Declaração de Contrapartida" é suficiente?**

Sempre que o valor da aquisição, custeio ou obra supere o valor da emenda parlamentar necessita da Declaração.

#### **13. Qual perfil pode encaminhar a documentação para a Secretaria?**

Apenas o perfil do(a) Prefeito(a) pode clicar na opção "Encaminhar para análise da secretaria". Será necessário informar a senha em todas as etapas de tramitação e produção de documentos.

#### **14. Uma vez que a documentação foi enviada, é possível alterar os arquivos?**

Não. Porém, se em alguma etapa de análise for identificado a necessidade de correção, o processo será devolvido para edição à organização/prefeitura. Será possível consultar todas as análises feitas pela secretaria ao longo do processo e a indicação do que deve ser corrigido.

#### **15. Como acompanhar o andamento da emenda após o envio da documentação?**

Após o envio da documentação, o processo percorrerá as etapas de análise das áreas técnicas da Secretaria. No campo à direita da primeira página, observar em Fluxo da Demanda, qual o Estado atual (neste local indica a situação atual). Pode-se ainda clicar no Histórico, que abrirá a planilha completa das tramitações.

#### **16. Preciso que mais pessoas da minha prefeitura tenham acesso ao Demandas, o que devo fazer?**

– Prefeituras: Somente o(a) Prefeito(a) pode cadastrar os membros da equipe técnica.

Para saber o passo a passo para cadastro, consulte os manuais disponíveis no sistema de Demandas.

#### **17. Há vários perfis de acesso ao sistema Demandas?**

Sim, os perfis são: Gestor de Organização/Prefeito(a), Equipe Técnica, Consulta **Quais as diferenças entre os perfis de acesso?**

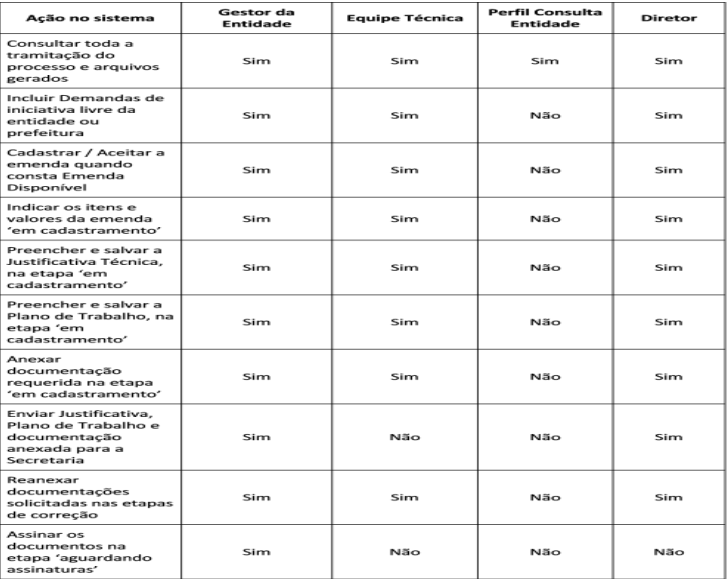

#### **18. Onde encontro mais informações sobre o Sistema Demandas?**

Nesta página você encontra o sistema virtual de aprendizagem: https://treinamentos.spsempapel.sp.gov.br/mod/page/view.php?id=4711

#### **19. O que devo fazer se os itens que pretendo adquirir não estão na relação de itens disponíveis para seleção?**

Envie um e-mail com o seu questionamento para: [convenios.parcerias@sp.gov.br,](file://///srv-fs-01/seds/CAS-DADOS/Assessoria%20Emendas/EMENDAS%202023/MANUAIS/2024/convenios.parcerias@sp.gov.br) com a descrição detalhada do item que gostaria de adquirir. Se permitido, você será informado e o item será incluído na relação disponível para seleção no sistema.

#### **Em caso de dúvidas, o beneficiário pode procurar as equipes da Secretaria de Desenvolvimento Social, ou ainda, a assessoria do Deputado autor.**

Secretaria de Desenvolvimento Social ATG - Assessoria Técnica de Gabinete Tel: (11) 2763-8020 E-mail: emendas.parlamentares@sp.gov.br

GGC - Grupo de Gestão de Convênios Tel: (11) 2763-8136 E-mail: convenios.parcerias@sp.gov.br

GSES/CVO - Grupo de Supervisão de Equipamentos Sociais Tel:(11) 2763-8008 E-mail: convenios.parcerias@sp.gov.br

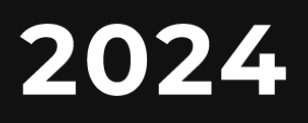

## **PREFEITURAS MUNICIPAIS**

**MANUAL DE EMENDAS PARLAMENTARES** 

# **PORTFÓLIO<br>AQUISIÇÃO**

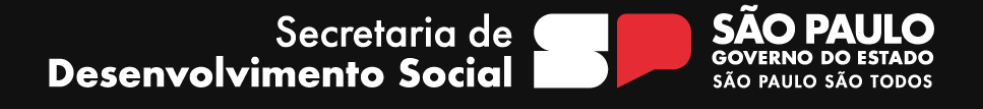